# DISEÑO DE UN SISTEMA DE CONTROL DE TEMPERATURA

C. BETANCOR, J. CEREZO, A. VEGA

Departamento de Ingeniería Electrónica y Automática, Instituto Universitario de Microelectrónica Aplicada (IUMA), Universidad de Las Palmas de G.C.

Cuando se pretende llevar a cabo una práctica de control se encuentran dos dificultades: encontrar un modelo matemático de la planta que presente cierta exactitud y probar el o los controladores diseñados con la planta físicamente disponible. En este trabajo se realiza el control analógico de temperatura de un sistema, desde su fase inicial de identificación hasta la fase de comprobación, apoyándose en el toolbox Real-Time Windows Target de MATLAB para realizar las simulaciones en tiempo real. Con esto, el alumno recorre todos los pasos necesarios para el diseño de un sistema de control continuo.

### 1. Introducción

Es importante que el alumno vea reflejada en la práctica la teoría de control dada en pizarra, de forma que constate dicha teoría y sienta un mayor interés en las clases teóricas. Dado que la mayoría de las técnicas de control parten de un modelo matemático de la planta y que este modelo en raras ocasiones está disponible, es imprescindible realizar la identificación de la planta, para posteriormente aplicar alguna de las técnicas de control existentes. En este trabajo se propone el diseño de un controlador analógico para un sistema térmico, en el que como primer paso se realiza la identificación del mismo para obtener un modelo matemático aproximado. Posteriormente se procede al diseño del controlador analógico aplicando una variedad de técnicas y comparando su comportamiento. Entre las técnicas aplicadas están: reglas de Ziegler-Nichols, reglas de Cohen-Coon y técnica del lugar de las raíces. Tanto la identificación como las pruebas de los controladores diseñados se realizan usando el toolbox Real-Time Windows Target de MATLAB, con el cuál se pueden realizar simulaciones en tiempo real con la planta físicamente disponible, pudiendo realizar un ajuste fino de los parámetros del controlador para optimizar la respuesta del sistema.

## 2. Descripción del sistema

La arquitectura del sistema es la típica de un servosistema de una entrada y una salida, con el controlador en cascada con la planta (Fig.1).

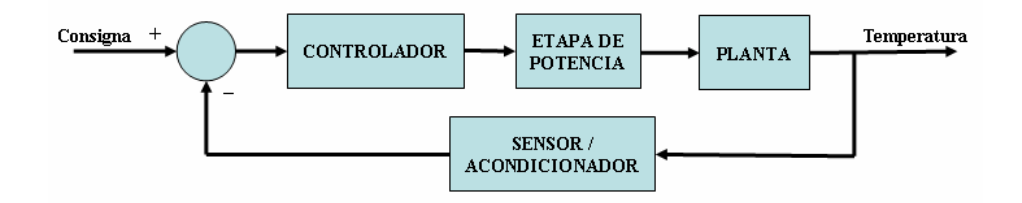

Figura 1. Estructura del sistema

La planta a controlar está constituida por un sistema térmico y como tal posee una dinámica lenta, siendo esto una ventaja a la hora de realizar prácticas introductorias al control, puesto que el alumno puede ir viendo la evolución del comportamiento del regulador. Una desventaja de utilizar dinámicas lentas es el tiempo empleado en los diferentes pasos para el diseño del controlador.

El sistema térmico está constituido por una resistencia calefactora de 10Ω/50W montada sobre una placa metálica. La etapa de potencia, que deberá diseñar el alumno, está constituida por una fuente de corriente que tiene como elemento de potencia un transistor, montado también sobre la misma placa metálica. El sensor de temperatura (LM35DZ), en contacto con la placa metálica, mide la magnitud a controlar, debiendo el alumno diseñar un circuito acondicionador para conseguir la realimentación deseada.

Así pues, se ha obtenido una planta térmica económica, lo cual hace que en cada puesto de trabajo se disponga de una de ellas, eliminando el problema del coste de las plantas comerciales. Así mismo, esta planta es suficiente para realizar una práctica introductoria al control y recorrer las diferentes fases del diseño (Fig.2).

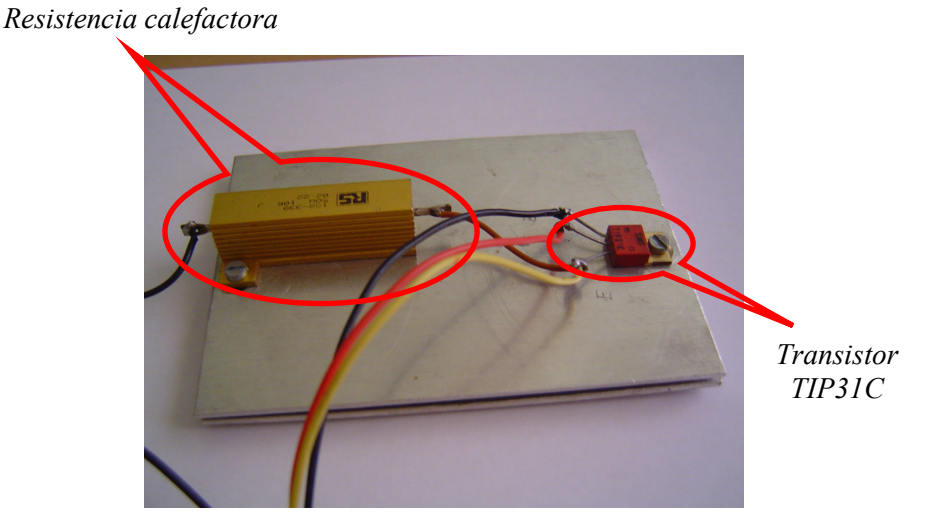

Figura 2. Fotografía de la planta

Las especificaciones que deberá satisfacer el sistema controlado final serán:

- a) La consigna será a razón de 100 mV/ºC.
- b) El rango de temperatura a controlar estará entre 35ºC y 45ºC.
- c) Error en régimen permanente igual a cero ante una entrada escalón.
- d) El sobreimpulso no deberá superar el 10%.
- e) El tiempo de establecimiento deberá ser el más pequeño posible.

En cuanto a las restricciones que aparecen a la hora de elegir determinados componentes del sistema son:

- f) La fuente de alimentación regulable dará un máximo de 30V/2A.
- g) La tarjeta de adquisición será la PCI1711 de Advantech. Ésta da una tensión de salida analógica entre 0V-10V y dispone de entrada analógica entre 0V-5V.

# 3. Fases del diseño

Para conseguir los objetivos finales, el alumno deberá seguir una serie de pasos. En primer lugar deberá diseñar las etapas de potencia y el circuito acondicionador del sensor (Fig.3).

En base a las restricciones f) y g) del apartado 2, la ganancia del amplificador de potencia se puede fijar en un máximo de dos. La alimentación total del circuito se fija en 24V una vez comprobado que los diferentes componentes trabajan correctamente con dicha tensión.

Dado que lo ideal es una realimentación unitaria, a la salida del circuito acondicionador deberemos disponer de una tensión de 100mV/ºC, igual que la consigna impuesta. Puesto que el LM35DZ da una tensión de 10mV/°C bastará con disponer a su salida de un amplificador con ganancia de 10. Como el rango de temperatura a controlar está entre 35ºC y 45ºC, la tensión de

salida del acondicionador estará entre 3.5V y 4.5V, entrando en el rango de entrada de la tarjeta de adquisición.

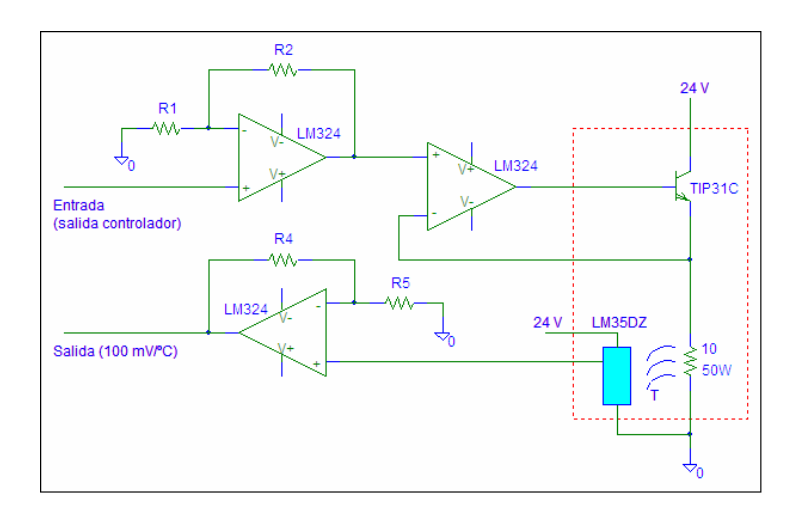

Figura 3. Esquema eléctrico del amplificador de potencia y circuito acondicionador

Una vez que se han diseñado las etapas de potencia y circuito acondicionador, el alumno deberá ir recorriendo diferentes etapas para llegar a un controlador válido.

A continuación se procede a la identificación de la planta. Debido a que un sistema térmico tiene respuesta monótona creciente similar a un sistema de primer orden, bastará con introducir un escalón a la planta y observar la respuesta, a partir de la cuál se deducirán los parámetros necesarios para realizar la sintonización del controlador.

Una vez obtenido un modelo matemático de la planta, se procederá al diseño de un controlador estándar (P, PD, PI ó PID) partiendo de las características que deberá satisfacer el sistema controlado.

Tanto el proceso de identificación como las simulaciones en tiempo real, para crear un prototipo rápido, se realizarán desde Simulink [1] utilizando el toolbox Real-Time Windows Target (RTWT) [2] de MATLAB (Fig.4). Con RTWT podemos crear un modelo en Simulink y acceder al exterior en tiempo real para realizar las simulaciones con la planta disponible físicamente. Para ello es necesario disponer de una tarjeta de adquisición de datos, que en este caso es la PCI1711 de Advantech.

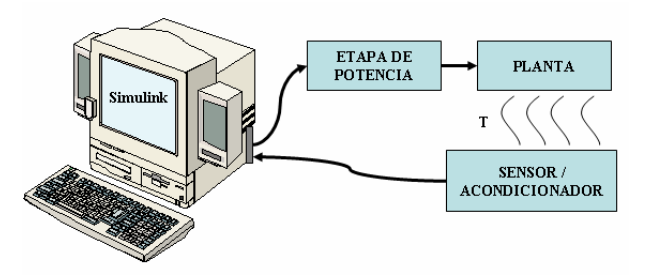

Figura 4. Arquitectura para la identificación y simulación en tiempo real

Una vez obtenido un controlador que satisfaga las condiciones de diseño, como última fase queda la implementación analógica del controlador que mejores prestaciones presentó en las simulaciones en tiempo real.

#### 4. Identificación de la planta

Una fase importante en el diseño es la identificación [3] que tiene como objetivo obtener un modelo matemático que reproduzca con suficiente exactitud el comportamiento del proceso. De la exactitud del modelo obtenido dependerá posteriormente el buen comportamiento del controlador diseñado.

Existen dos métodos básicos de identificación: identificación analítica (modelado) e identificación experimental (identificación clásica). Para el modelado se requiere un conocimiento muy especializado sobre la tecnología del proceso, mientras que para la identificación clásica (que es el método más directo) se requiere aplicar al proceso señales especiales como escalones, rampas, impulsos, sinusoides o señales pseudoaleatorias.

Para el tipo de planta que se ha de controlar es suficiente una identificación clásica, utilizando el escalón como señal de prueba. La función escalón es la señal que más se ha aplicado en la práctica convencional del control automático, obteniéndose con ella modelos sencillos suficientemente exactos. La respuesta de un proceso tecnológico a la señal escalón puede aproximarse mediante: un modelo de primer orden con o sin retardo, un modelo de segundo orden aperiódico con o sin retardo, un modelo de segundo orden subamortiguado con o sin retardo. La elección de uno de los modelos anteriores depende de la forma de la respuesta transitoria y del grado de precisión que se desee en el ajuste. El modelo de primer orden se puede utilizar en procesos simples o en otros más complejos si no se requiere mucha exactitud. Para la planta térmica propuesta éste será el modelo elegido, puesto que como se sabe los sistemas térmicos tienden a ofrecer una respuesta monótona creciente sin oscilaciones [4]. La expresión matemática para este tipo de modelo es (Ec.1):

$$
G(s) = \frac{K \cdot e^{-t_d \cdot s}}{\tau \cdot s + 1} \tag{1}
$$

En la Ec.1, K es la ganancia del proceso,  $t_d$  el tiempo de retardo y  $\tau$  la constate de tiempo. Dichos parámetros se obtienen de la respuesta obtenida en el proceso de identificación ante la entrada en escalón. Por ejemplo, una planta descrita por  $K=3$ ,  $t_d=2$  seg y  $\tau=4$  seg, ante una entrada escalón de amplitud 5, presentará la respuesta que se muestra en la Fig.5. Como se puede apreciar el valor final es 15, siendo  $K=15/5=3$ , el tiempo de retardo se ve claramente que es 2 seg y la constante de tiempo se calcularía en el 63.2% del valor final, es decir, en 9.48 correspondiendo una  $\tau$  de 4 seg.

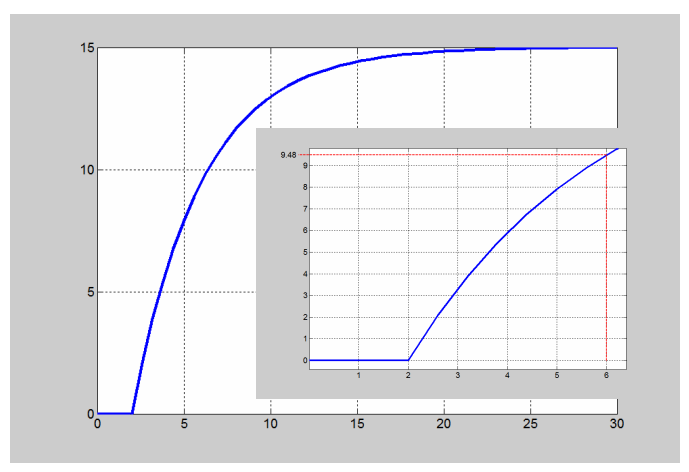

Figura 5. Respuesta que presenta una planta de primer orden con retardo

Una vez elegido el tipo de identificación, el tipo de señal de prueba y el modelo a aproximar, se deben llevar a cabo las pruebas experimentales de identificación. Para ello se hará uso del toolbox Real-Time Windows Target de MATLAB. Desde Simulink aplicaremos un escalón a la planta y almacenaremos la salida que ofrece la planta en una variable desde el bloque Scope (Fig.6). El bloque Analog Output representa la salida analógica de la tarjeta de adquisición que se conectará al terminal "Entrada (salida controlador)" y el bloque Analog Input representa la entrada analógica de la tarjeta de adquisición que se conectará al terminal "Salida (100 mV/°C)", ambos del circuito de la Fig.3.

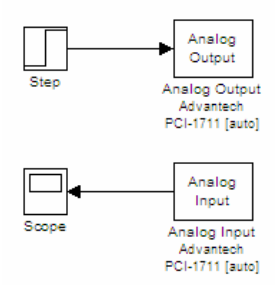

Figura 6. Modelo en Simulink para el proceso de identificación

Para un escalón de amplitud 0.7 voltios (equivalente a 7 ºC) y tras un tiempo de 15000 segundos la salida de la planta en régimen permanente es de 4.32 voltios (equivalente a 43.2 ºC) y el tiempo de retardo que presenta es de unos 11 segundos (Fig.7).

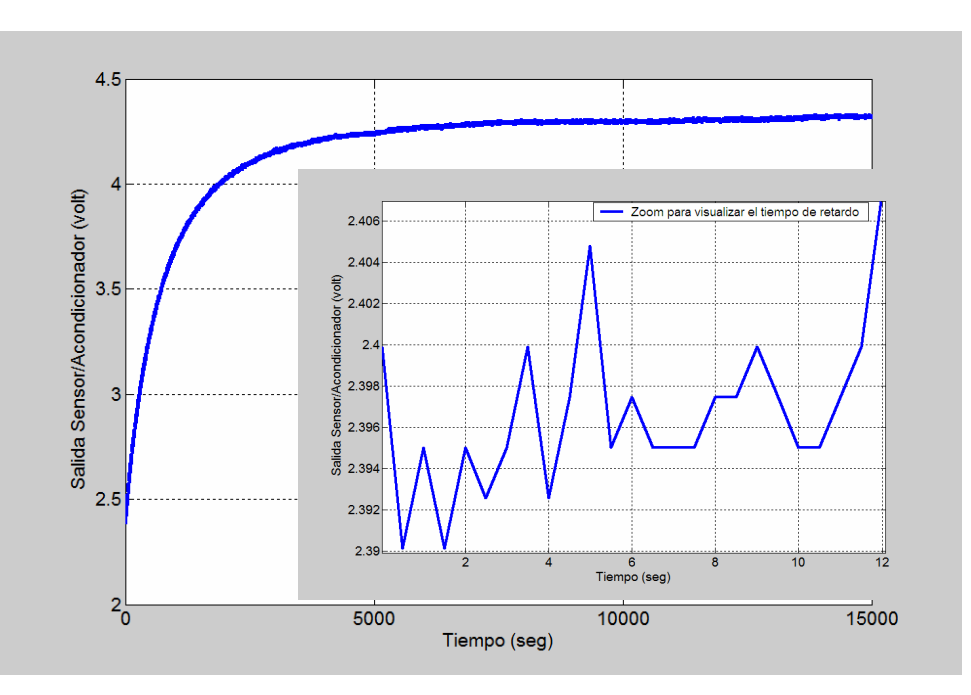

Figura 7. Respuesta ofrecida por la planta para un escalón de amplitud 0.7

De la misma forma se hacen experimentos para amplitudes de 0.5, 0.6 y 0.8 (Fig.8).

| Amplitud escalón | Ganancia (K) | Tiempo de retardo $(t_d)$ | Constante de tiempo $(\tau)$ |  |
|------------------|--------------|---------------------------|------------------------------|--|
|                  | $-.58$       |                           |                              |  |
| J.O              |              |                           |                              |  |
|                  |              |                           |                              |  |
|                  |              |                           | 866                          |  |

Figura 8. Valores obtenidos de los parámetros para diferentes escalones

De los resultados obtenidos se observa que la planta no es lineal en el rango de operación, por lo que se puede obtener una función de transferencia media (Ec.2):

$$
G_P(s) = \frac{2.77 \cdot e^{-12 \cdot s}}{861 \cdot s + 1} \tag{2}
$$

En el proceso de identificación se ha empleado un tiempo de 15000 segundos (más de 4 horas) para cada escalón. Como se comentó antes, al ser una dinámica lenta los tiempos empleados en las diferentes fases son bastantes elevados. Esto supone un inconveniente, por lo que cada grupo ha experimentado con un escalón y posteriormente se han recopilado los resultados.

#### 5. Diseño del controlador

Una vez realizada la identificación de la planta se elegirá alguna técnica para el diseño del controlador. Primero se comienza aplicando alguna técnica empírica de sintonización de parámetros del controlador como por ejemplo, las reglas de Ziegler-Nichols o el método de Cohen-Coon y posteriormente se realiza una sintonización fina para mejorar sus prestaciones. Una vez realizado lo anterior, se aplica algún método clásico para el diseño del controlador, en este caso se ha elegido el método del lugar de las raíces.

Como el error en régimen permanente requerido ante escalón es cero, se elegirá un PI ó PID, para que el tipo del sistema sea uno. Por Ziegler-Nichols [4] los parámetros del controlador se calculan siguiendo la tabla de la Fig.9.

| PI  | $\frac{0.9 \cdot \tau}{K \cdot t_d} = 23.31$ | $\frac{t_d}{0.3} = 40$ |                     |  |
|-----|----------------------------------------------|------------------------|---------------------|--|
| PID | $\frac{1.2 \cdot \tau}{K \cdot t_d} = 31.08$ | $2 \cdot t_d = 24$     | $0.5 \cdot t_d = 6$ |  |

Figura 9. Valores de los parámetros del controlador según Ziegler-Nichols

El controlador PI ó PID resultante tiene la siguiente expresión (Ec.3):

$$
G_{PI}(s) = \frac{23.31 \cdot s + 0.58}{s}, \quad G_{PID}(s) = \frac{186.48 \cdot s^2 + 31.08 \cdot s + 1.3}{s} \tag{3}
$$

Por las fórmulas de sintonía de Cohen-Coon (Fig.10):

|            | $t_{d}$<br>$= 23.34$<br>$\cdot$   0.9 + $\frac{1}{12 \cdot \tau}$  <br>$K \cdot t_{d}$ | $\frac{t_d \cdot (30 \cdot \tau + 3 \cdot t_d)}{t_d} = 38.85$<br>$\overline{9 \cdot \tau + 20 \cdot t_d}$ |                               |
|------------|----------------------------------------------------------------------------------------|----------------------------------------------------------------------------------------------------|-------------------------------|
| <i>PID</i> | $\iota_{d-1}$<br>$= 34.62$<br>$K \cdot t_{d}$                                          | $t_{d}$ $\cdot$ (32 $\cdot$ $\tau$ + 6 $\cdot$ $t_{d}$ ) = 29.36<br>$13 \cdot \tau + 8 \cdot t_d$         | $11 \cdot \tau + 2 \cdot t_d$ |

Figura 10. Valores de los parámetros del controlador según Cohen-Coon

El controlador PI ó PID resultante tiene la siguiente expresión (Ec.4):

$$
G_{PI}(s) = \frac{23.34 \cdot s + 0.6}{s}, \quad G_{PID}(s) = \frac{150.6 \cdot s^2 + 34.62 \cdot s + 1.18}{s}
$$
(4)

Observando la Ec.3 y Ec.4, se ve que existe solo una ligera diferencia entre el PI de Ziegler-Nichols y el de Cohen-Coon. En cuanto al PID la mayor diferencia está en la parte derivativa, lo cual en principio hará que el PID de Cohen-Coon sea más amortiguado pero más lento.

Por la técnica del lugar de las raíces el diseño comenzaría con una simulación previa con el modelo matemático de la planta. Para ello se puede realizar una aproximación de Pade [5] para el elemento de retardo de 12 segundos. El código en MATLAB para dibujar el lugar geométrico de las raíces (Fig.11) suponiendo un controlador proporcional será:

 $[nd, dd] = pade(12,1); % Approximation de Pade de primer orden$ np=2.77\*nd; % Numerador de la planta dp=conv(dd,[861 1]); % Denominador de la planta rlocus(np,dp)

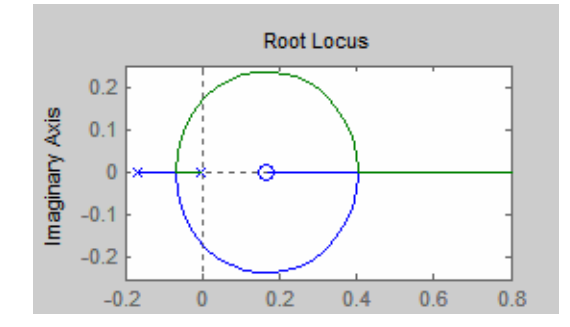

Figura 11. Lugar geométrico de las raíces con controlador proporcional

En la Fig.11 se observa que el polo que aparece en lazo abierto cerca del origen está en la posición s=-1/861. Si utilizamos la técnica de cancelación de polos, podríamos eliminar este polo con un cero del controlador y situar otro polo en lazo abierto en s=0 (para hacer al sistema de tipo uno). Con ello obtendríamos como controlador un PI de la forma (Ec.5):

$$
G_C(s) = K_C \cdot \frac{861 \cdot s + 1}{s} \tag{5}
$$

El lugar geométrico de las raíces (Fig.12) se obtiene ahora con el código en MATLAB:

 $[nd, dd] = pade(12,1); % Approximation de Pade de primer orden$ ns=2.77\*nd; % Numerador del controlador en cascada con la planta ds=conv(dd,[1 0]); % Denominador del controlador en cascada con la planta rlocus(ns,ds)

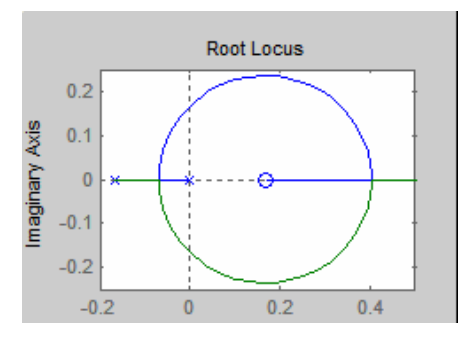

Figura 11. Lugar geométrico de las raíces con controlador PI

Queda por determinar la ganancia  $K<sub>C</sub>$ . Para ello se puede situar a los polos en lazo cerrado en el punto de separación del lugar de las raíces utilizando el comando rlocfind de MATLAB:

### $[Kc, polos] = rlocfind(ns, ds)$

MATLAB nos da un valor de  $K<sub>C</sub>=0.01$ . Por lo tanto el controlador tendrá la expresión (Ec.6):

$$
G_C(s) = 0.01 \cdot \frac{861 \cdot s + 1}{s} = \frac{8.61 \cdot s + 0.01}{s}
$$
 (6)

Indudablemente, no hay que perder de vista que se han hecho varias aproximaciones (función de transferencia de la planta y aproximación de Pade), por lo que en la práctica habrá que realizar una sintonía fina del controlador.

Se han realizado diferentes simulaciones en tiempo real con los distintos controladores obtenidos. Debido a los tiempos que se emplean en las simulaciones, se ha repartido el trabajo entre los diferentes grupos de prácticas, realizando cada grupo la simulación de un controlador, para posteriormente intentar una sintonía fina que mejore las prestaciones del sistema. De entre las simulaciones realizadas, la que ha ofrecido resultados más inmediatos y con mejores prestaciones ha sido el controlador diseñado por la técnica del lugar de las raíces. Con una sintonía más fina el controlador tiene la expresión (Ec.7):

$$
G_C(s) = \frac{8 \cdot s + 0.01}{s} \tag{7}
$$

En la Fig.12 se muestran los resultados obtenidos con dicho controlador y en la Fig.13 la secuencia que se ha seguido en la prueba.

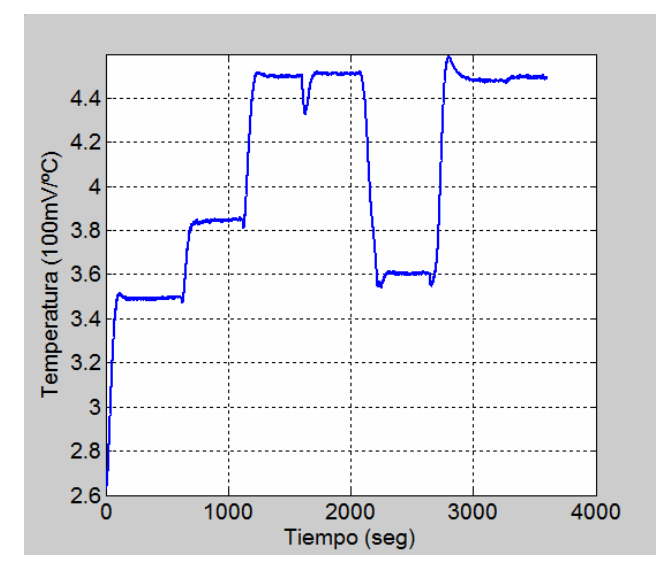

Figura 12. Lugar geométrico de las raíces con controlador PI

| m.<br>Tiempo |                | 02c         |                | 1600                             |                |           | 3260           |
|--------------|----------------|-------------|----------------|----------------------------------|----------------|-----------|----------------|
| Consigna     | $35^{\circ}$ C | $1.38.5$ °C | $45^{\circ}$ C | 'y perturbación<br>$45^{\circ}C$ | $\vert$ 36.2°C | $44.7$ °C | $44.9^{\circ}$ |

Figura 13. Secuencia se prueba

Una de las cuestiones de las que se da cuenta el alumno a la hora de realizar la práctica con la planta real es que la limitación impuesta a la salida del controlador (por la tarjeta de adquisición en la simulación en tiempo real y posteriormente por el circuito analógico que implemente dicho controlador) hace que el comportamiento del sistema cambie de forma radical. Si el controlador intenta dar más de 10V se satura y ya no hay un control continuado de la planta. Si se observa la señal de control generada por el controlador diseñado por el método del lugar de las raíces (Fig.14) se observa que no llega nunca a la saturación de 10V y esto hace que el sistema ofrezca menos sobreimpulso y menos oscilaciones que los diseñados por Ziegler-Nichols y Cohen-Coon en los que si que se producen saturaciones de los controladores. Si que se produciría una saturación en 0V (en 2070 seg), cuando el controlador intenta enfriar.

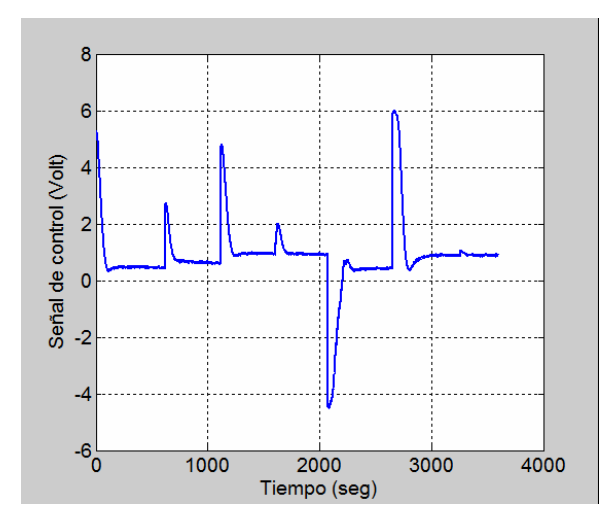

Figura 14. Señal de control

# 6. Conclusiones

Se ha mostrado el proceso a seguir para que el alumno compruebe en la práctica los conocimientos teóricos sobre teoría de control. Uno de los aspectos a destacar es el interés mostrado por los alumnos y la satisfacción que muestran al verificar el buen funcionamiento del diseño llevado a cabo. Realizando un trabajo en equipo se comparan resultados y se buscan las causas que conducen a un determinado comportamiento del sistema. En cuanto a los resultados obtenidos, el 90% de los alumnos han superado la práctica con buenos resultados.

Ésta es una práctica en la que se engloban muchos conceptos, representando para el alumno una dificultad puesto que tiene que ver en principio el problema de forma global y posteriormente ir desgranando y resolviendo los diferentes puntos a resolver que se presenten.

Es una buena práctica el hacer que el alumno aplique la teoría de control a un problema concreto y que no se quede ahí, en simple teoría de control, abstracta y sin practicidad. Otro punto a destacar sería que dado el carácter económico de la planta, cada alumno puede disponer de una y realizar la práctica sin restricciones de material.

### Referencias

- [1] Using Simulink. © COPYRIGHT 1990 2001 by The MathWorks, Inc.
- [2] Real-Time Windows Target User's Guide. © COPYRIGHT 1999-2001 by The MathWorks, Inc.
- [3] Identificación y Control Adaptativo. Alberto Aguado Behar y Miguel Martínez Iranzo. Prentice-Hall, 2003.
- [4] Ingeniería de Control Moderna, 4ª edición, 2003. Katsuhiko Ogata. Prentice Hall.
- [5] Sistemas de control continuos y discretos, 2005. John Dorsey. McGraw-Hill.